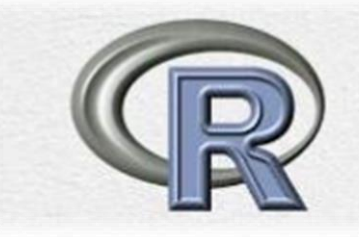

# مقدمة مبسطة في لغة R مع تطبيقات<br>إحصائية

# **Introduction to R Language with Statistical Applications**

$$
\mathbf{u} \triangleq \mathbf{u} \triangleq \mathbf{u}
$$

# **Summaries and Descriptive Statistics**

#### mean, sd, var, min, max, median, range, quantile, summar

```
> x < -c(1, 3, 5, 4, 7, 8, 9, -4, -5, 10)> x
      1 3 5 4 7 8 9 -4 -5 10
 111> mean (x)[1] 3.8> median(x)
[1] 4.5> max(x)[1] 10> min(x)[1] -5> range (x)[11 - 5 10> var(x)[1] 26.84444
> sd(x)[1] 5.181162
> quantile (x)
   0% 25% 50% 75% 100%
-5.00 1.50 4.50 7.75 10.00
> summary (x)Min. 1st Qu. Median Mean 3rd Qu.
                                           Max.
 -5.001.50
                   4.50
                           3.80
                                   7.75
                                          10.00
```
# **The apply function for** loops

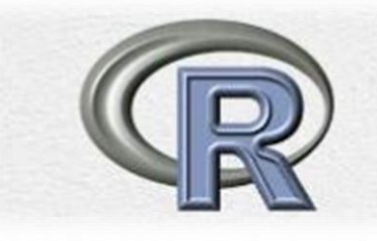

## Example

```
> x < -c(1, 3, 5, 4, 7, 8, 9, -4, -5, 10)> y < -c(2, 3, 5, 6, 8, 7, 7, 9, -6, 11)> z<-matrix(c(x, y), nc=2)
> z[7,1] [7,2][1,]\sim 1 \sim-2
 [2, 1 3 3[3, 1 5 56
 [4, 1 47 -8
 [5,1][6, 1]8.
               7
          9.
             \sqrt{7}[7,1][8, 1 -4]9
 [9, 1 -5]-61110
[10, 1]
```
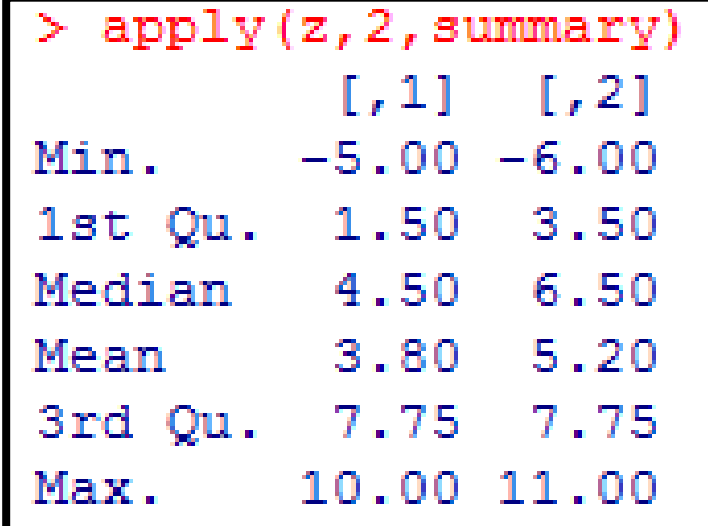

# Summaries and Descriptive Statistics

# **The apply function for** loops

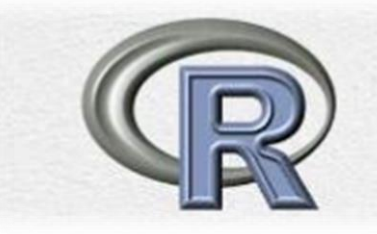

The effect of calculating the mean of each column (dimension 2) of trees.

If we have used a 1 instead of a 2 , the mean will calculated for every row.

**Example:** for the same data

```
> apply(z, 2, summary)
         \lceil .1 \rceil \lceil .2 \rceil-5.00 - 6.00Min.
1st Qu. 1.50 3.50
Median 4.50 6.50
    3.80 5.20
Mean
3rd Qu. 7.75 7.75
Max.
    10.00 11.00
> apply(z, 1, summary)
       [1,1] [1,2] [1,3] [1,4] [1,5] [1,6] [1,7] [1,8] [1,9] [1,10]Min.
     1.00 3
                    5 4.0 7.00 7.00 7.0 -4.00 -6.00 10.00
1st Qu. 1.25 3
                    5 4.5 7.25 7.25 7.5 -0.75 -5.75 10.25
Median 1.50
            3 5 5.0 7.50 7.50 8.0 2.50 -5.50 10.50
            3 5 5.0 7.50 7.50 8.0 2.50 -5.50 10.50
Mean 1.50
               3 - 13rd Qu. 1.75
                    5 5.5 7.75 7.75 8.5 5.75 -5.25 10.75
               3 -Max. 2.00
                    5 -6.0 8.00 8.00 9.0 9.00 -5.00 11.00
\geq 1
```
# Summaries and Descriptive Statistics

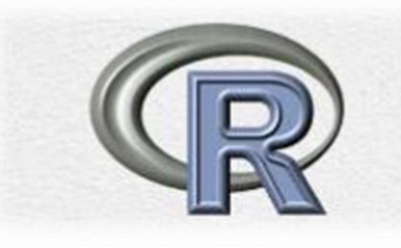

## Example

 $> x < -c$  (7.5, 8.2, 3.1, 5.6, 8.2, 9.3, 6.5, 7.0, 9.3, 1.2, 14.5, 6.2)  $>$  summary  $(x)$ Min. 1st Qu. Median Mean 3rd Qu. Max. 1.200 6.050 7.250 7.217 8.475 14.500  $\sim$  1.

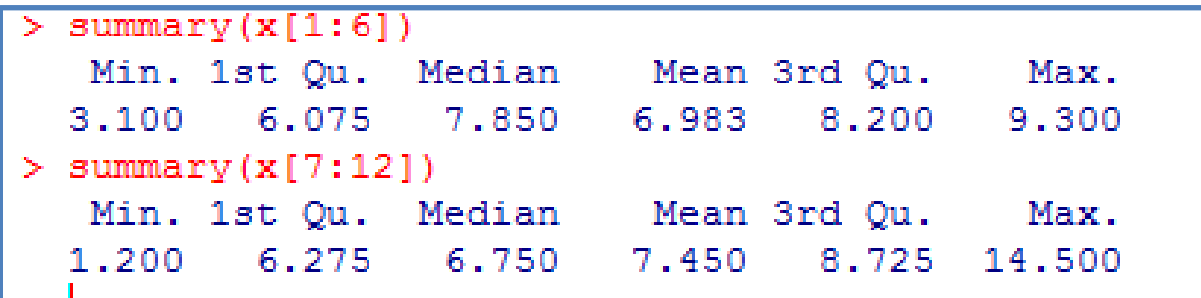

> summary( $x[-(1:6)]$ )# the same with  $x[7:12]$ Min. 1st Qu. Median Mean 3rd Qu. Max. 1.200 6.275 6.750 7.450 8.725 14.500

# Exercises

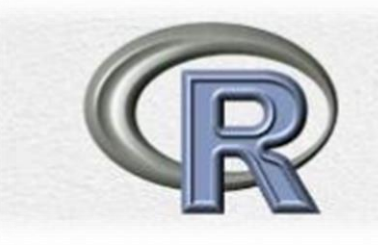

- 1. If  $x \leftarrow c(5, 9, 2, 3, 4, 6, 7, 0, 8, 12, 2, 9)$  decide what each of the following is and use R to check your answers:
	- $(a) \times [2]$
	- (b)  $x[2:4]$
	- (c)  $x[c(2,3,6)]$
	- (d)  $x[c(1:5, 10:12)]$
	- (e)  $x [-(10:12)]$
- 2. The data y<-c(33,44,29,16,25,45,33,19,54,22,21,49,11,24,56) contain sales of milk in litres for 5 days in three different shops (the first 3 values are for shops 1,2 and 3 on Monday, etc.) Produce a statistical summary of the sales for each day of the week and also for each shop.

#### **Exercises:**

#### **Attach (dataset)**

Trees This data set provides measurements of the girth, height and volume of timber in 31 felled black cherry trees.

In actual fact, trees is an object called a dataframe, essentially a matrix with named columns (though a dataframe, unlike a matrix, may also include nonnumerical variables, such as character names).

#### **إذا قمت بكتابة االمر mean ألحد أعمدة trees فإنه لن يتعرف في أول مرة مالم يتم استدعاء المجموعه أوال.**

```
> mean (Height)
Error in mean (Height) : object 'Height' not found
\geq 1
```

```
> attach (trees)
> mean (Height)
[1] 76
```
#### > summary (Volume)

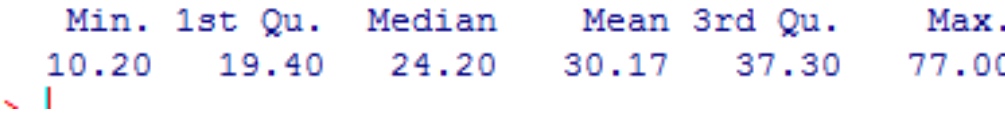

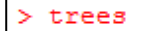

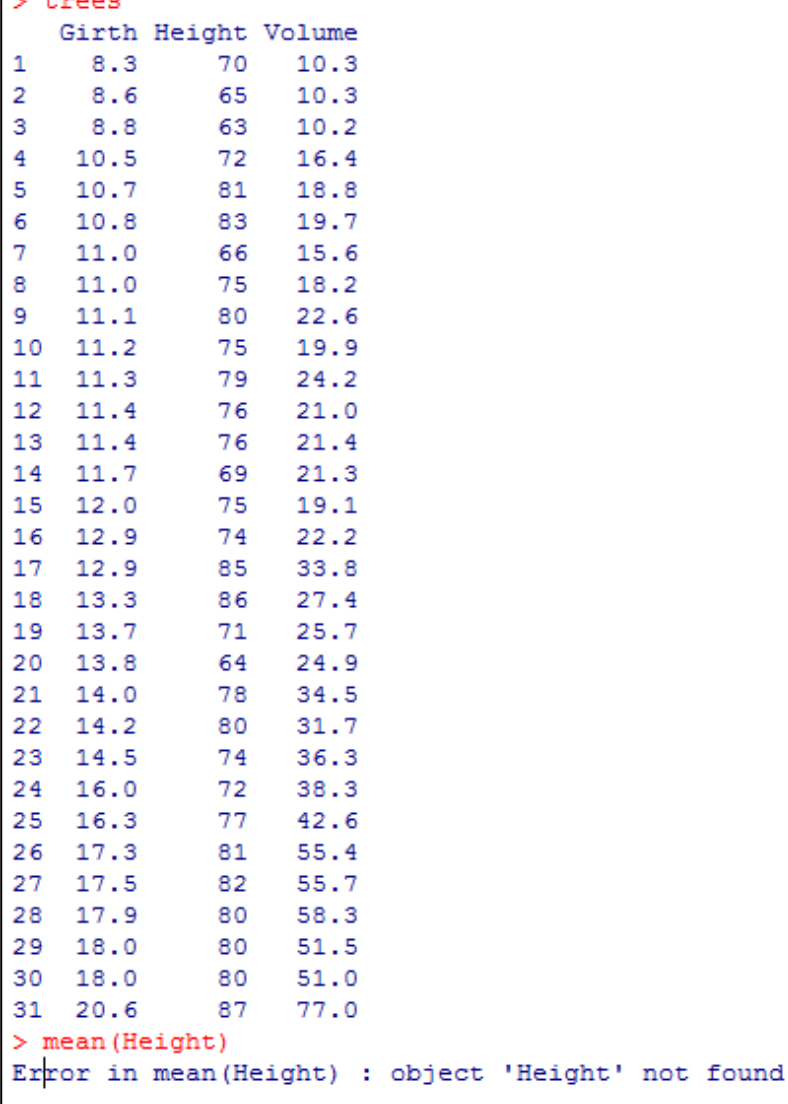

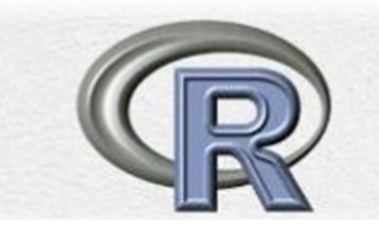

> Height Error: object 'Height' not found > trees\$Height [1] 70 65 63 72 81 83 66 75 80 75 79 76 76 69 75 74 85 86 71 64 78 80 74 72 77 81 ⇒ I

**االمر Height\$trees.. والذي يتضمن استدعاء و طلب كتابة الصيغة نالحظ النتيجة كما سبق** 

#### **Another example**

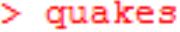

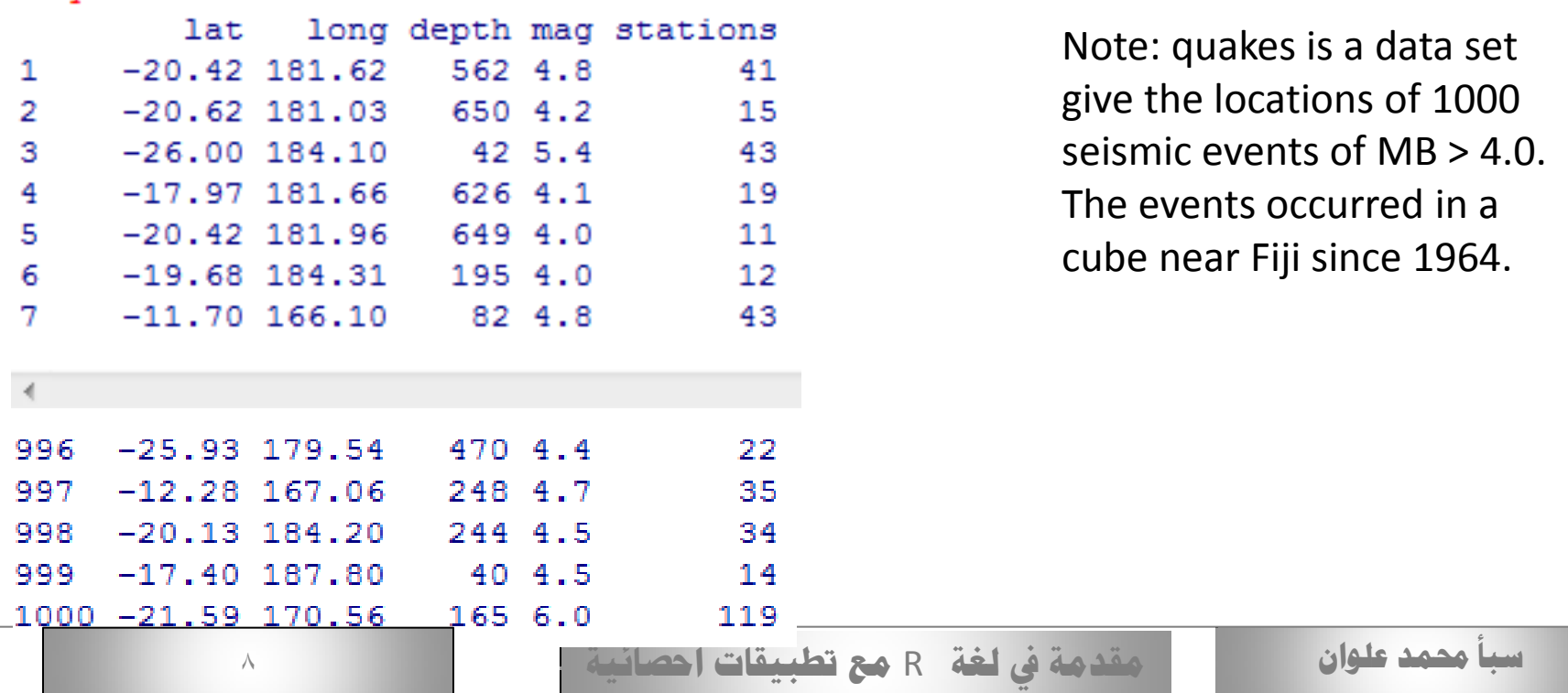

```
> summary (depth)
Error in summary (depth) : object 'depth' not found
\geq 1
> summary (quakes$depth)
  Min. 1st Qu. Median
                           Mean 3rd Qu.
                                           Max.
           99.0247.040.0311.4543.0680.0
\geq
```
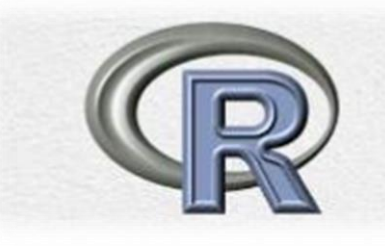

#### **Exercises**

- 1. Attach to the dataset quakes and produce a statistical summary of the variables depth and mag.
- 2. Attach to the dataset mutcars and find the mean weight and mean fuel consumption for vehicles in the dataset (type help (mtcars) for a description of the variables available).

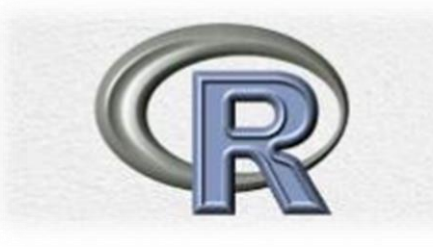

#### **Exercise**

- 1. Repeat the analyses of the datasets quakes and mtcars using the function apply to simplify the calculations.
- 2. If

$$
y = \left[ \begin{array}{rrr} 1 & 4 & 1 \\ 0 & 2 & -1 \end{array} \right]
$$

what is the result of  $apply(y[,2:3]$ , 1, mean)? Check your answer in R.

Also: apply(y,2, var)

## **Statistical Computation and Simulation**

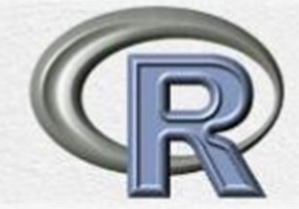

Many of the tedious statistical computations that would once have had to have been done from statistical tables can be easily carried out in R. This can be useful for finding confidence intervals etc. Let's take as an example the Normal distribution. There are functions in R to evaluate the density function, the distribution function and the quantile function (the inverse distribution function). These functions are, respectively, **dnorm**, **pnorm** and **qnorm**. Unlike with tables, there is no need to standardize the variables first. For example, suppose  $X \rightarrow N(3, 2)$ , then

```
> dnorm (5, 3, 2)[1] 0.1209854
```
will calculate the density function at points (5) contained (note, dnorm will assume mean 0 and standard **deviation 1 unless these are specified**. Note also that also, the function assumes you will give the **standard deviation** rather than the variance..

```
P(x <4), x ~ N(3,16)
```
## **Probability Distributions in R**

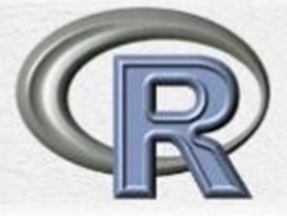

for example, the root name for the normal distribution pnorm, qnorm, dnorm, rnorm

- **p**: for "probability", the cumulative distribution function (c. d. f(.
- C for "quantile", the inverse c. d. f.
- **d**: for "density", the density function (p. f. or p. d. f(.
- $\mathbf{r}$ : for "random", a random variable having the specified distribution

In fact, there's not much use for the "d" function for any continuous distribution

#### **pnorm and qnorm**

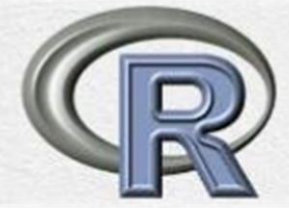

Are the distribution function and the quantile function (the inverse distribution function respectively for the Normal distribution).

#### **pt and qt**

Similar function , but it is necessary to give the degrees of freedom rather than the mean and standard deviation.

#### **dbinom and pbinom**

Similar function for binomial distribution , but it is necessary to give the sample size and prop. Of success.

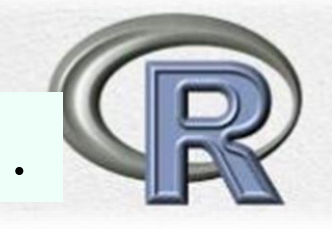

# pnormis the R function that calculates the c. d. f .

 $F(x) = P(X \le x)$ 

```
pnorm (27.4, mean=50, sd=20)
pnorm (27.4, 50, 20)
```
What is  $P(X > 19)$  when X has the N(17.46, 375.67) distribution?

```
> pnorm(19, mean=17.46, sd=sqrt(375.67))[1] 0.5316644
```
**qnorm** is the R function that calculates the inverse c. d. f.  $F'$  of the normal distribution

$$
x=F^{-1}(p)
$$

What is  $F^1(0.95)$  when X has the N(100, 15<sup>2</sup>) distribution?

```
qnorm(0.95, mean=100, sd=15)
[1] 124.6728
```
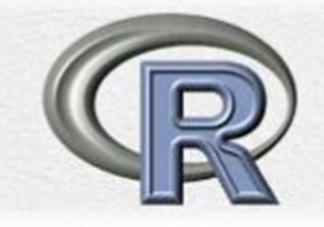

### **"p", "q" and "r" function** for continuous distribution

```
> pnorm(20, 10, 3)
[1] 0.9995709
> qnorm(0.2, 10, 3)
[1] 7.475136
> qnorm(0.95)[1] 1.644854> qnorm (0.995)[1] 2.575829
> rnorm (15)
 [1] 0.6809859 -1.4508194 -3.2667563 0.6034371 -1.2804231 0.7224153
 [7] -0.3126890 1.2683494 0.0272767 -0.8733069 0.2140188 0.4437659
     0.7921679 -2.7657378 -0.2212467
[13]> rnorm(15, 2, 1)
    3.2604238 1.5667078 2.5619750 1.4345865 2.2539238 4.1723859
 T11.
 [7] 2.2137455 1.4289406 4.0829603 2.3768709 -0.1225603 1.8184375
[13]1,8880310 0.9062574 2.0850934
```
## **The Binomial Distribtion**

Find:  $P(X = 27)$  when X is has the Bin(100, 0.25) distribution

```
> dbinom(27, size=100, prob=0.25)
[1] 0.08064075
> dbinom(27, 100, 0.25)
[1] 0.08064075
```
Find:  $P(X \le 27)$  when X is has the Bin(100, 0.25) distribution

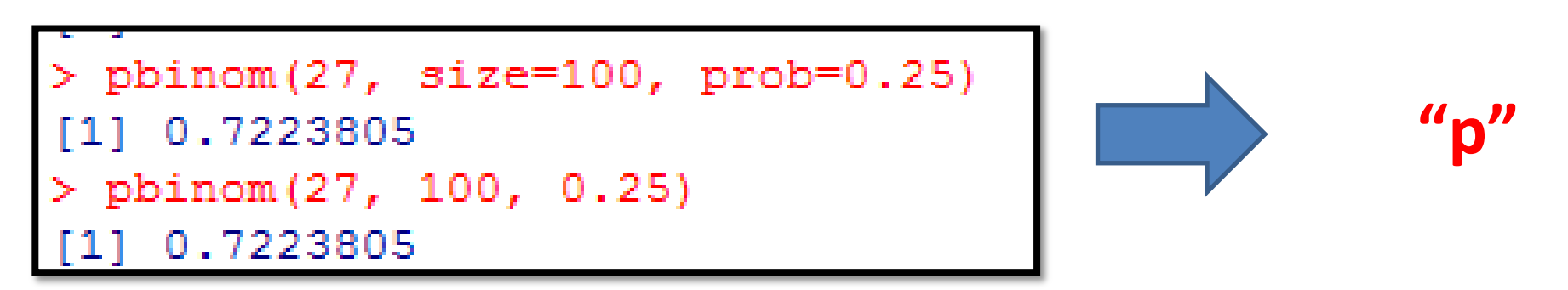

**"d"**

## **Inverse function "q"**

**"q"**

What are the 10th, 20th, and so forth quantiles of the Bin(10, 1/3) distribution?

```
> qbinom(0.1, 10, 1/3)F11 1
> qbinom(0.2, 10, 1/3)# and so forth, or all at once with
 qbinom(seq(0.1, 0.9, 0.1), 10, 1/3)
     2 3 3 3 4 4 5 5
```
Generate a random sample with size 20 from Bin(10, 1/3) distribution?

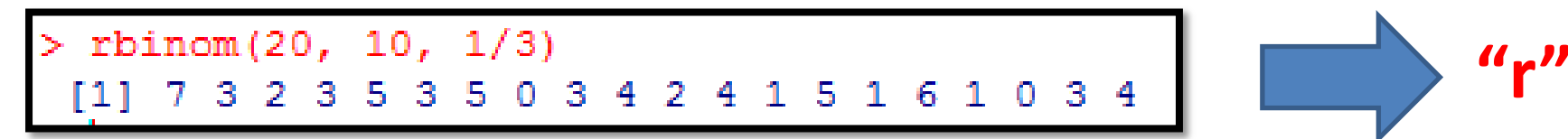

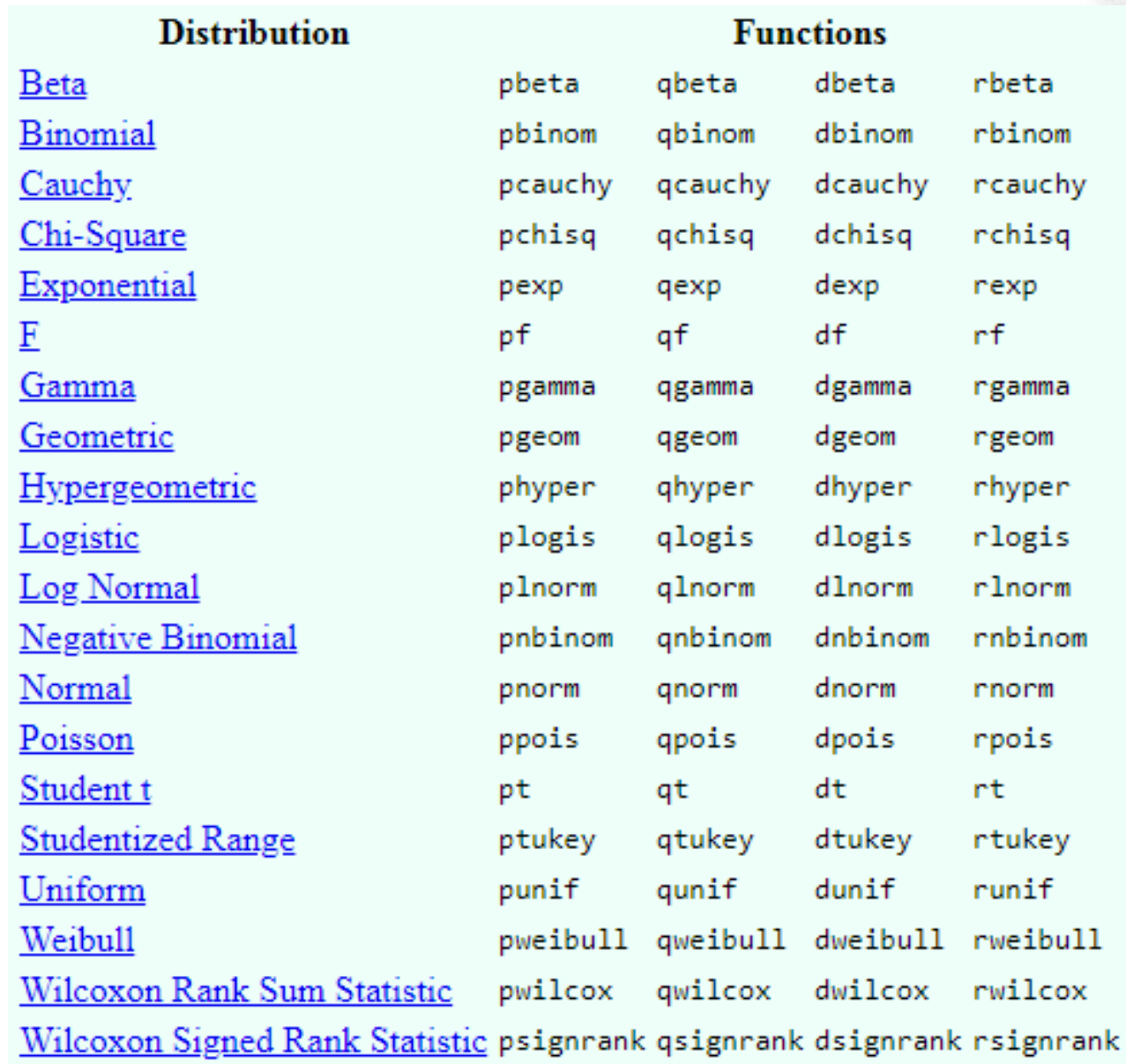

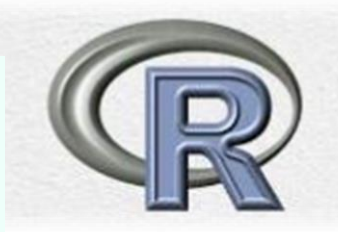

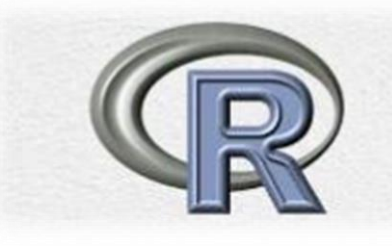

#### **Exercises**

- 1. Suppose  $X \sim N(2, 0.25)$ . Denote by f and F the density and distribution functions of X respectively. Use  $R$  to calculate
	- (a)  $f(0.5)$
	- (b)  $F(2.5)$
	- (c)  $F^{-1}(0.95)$  (recall that  $F^{-1}$  is the quantile function)
	- (d)  $Pr(1 \leq X \leq 3)$
- 2. Repeat question 1 in the case that X has a t-distribution with 5 degrees of freedom.
- 3. Use the function rpois to simulate 100 values from a Poisson distribution with a parameter of your own choice. Produce a statistical summary of the result and check that the mean and variance are in reasonable agreement with the true population values.
- 4. Repeat the previous question replacing rpois with rexp.

### **Graphics**

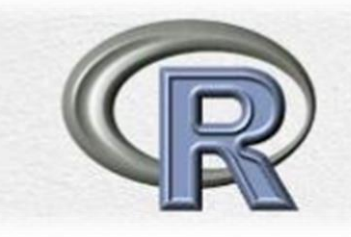

لغة R تعليمة بسيطة بالصيغة لكنها في ذات الوقت تقدم خدمة عظيمة في إطار عرض ما لدينا من بيانات وتوضيح ما فيها من عالقات محتملة، تدعى هذه التعليمة pairs وتقبل كدخل لها إسم إطار البيانات الذي لدينا كامال، لتقوم بعدها برسم مصفوفة من المخططات البيانية لكل زوج ممكن من هذه البيانات على شكل مخطط مبعثر plot scatter بحيث يظهر كل زوج في مخططين بيانيين يتبادالن فيه مكان التمثيل على المحورين xو y، يظهر الشكل التالي مثاال عن ناتج تنفيذ هذه التعليمة عند تطبيقها على إطار trees للبيانات السابق ذكرها .

#### **> pairs(trees)**

أما لرسم مخطط مبعثر scatter بين أي عمودين من البيانات نستطيع استخدام الدالة p $_{\rm 1ot}$  العامة الأغراض،  $p$ plot(wt, mpq) فمثلا

**> plot(wt, mpg)**

#### > pairs(trees)

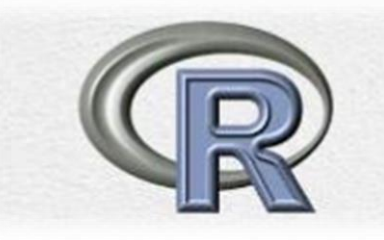

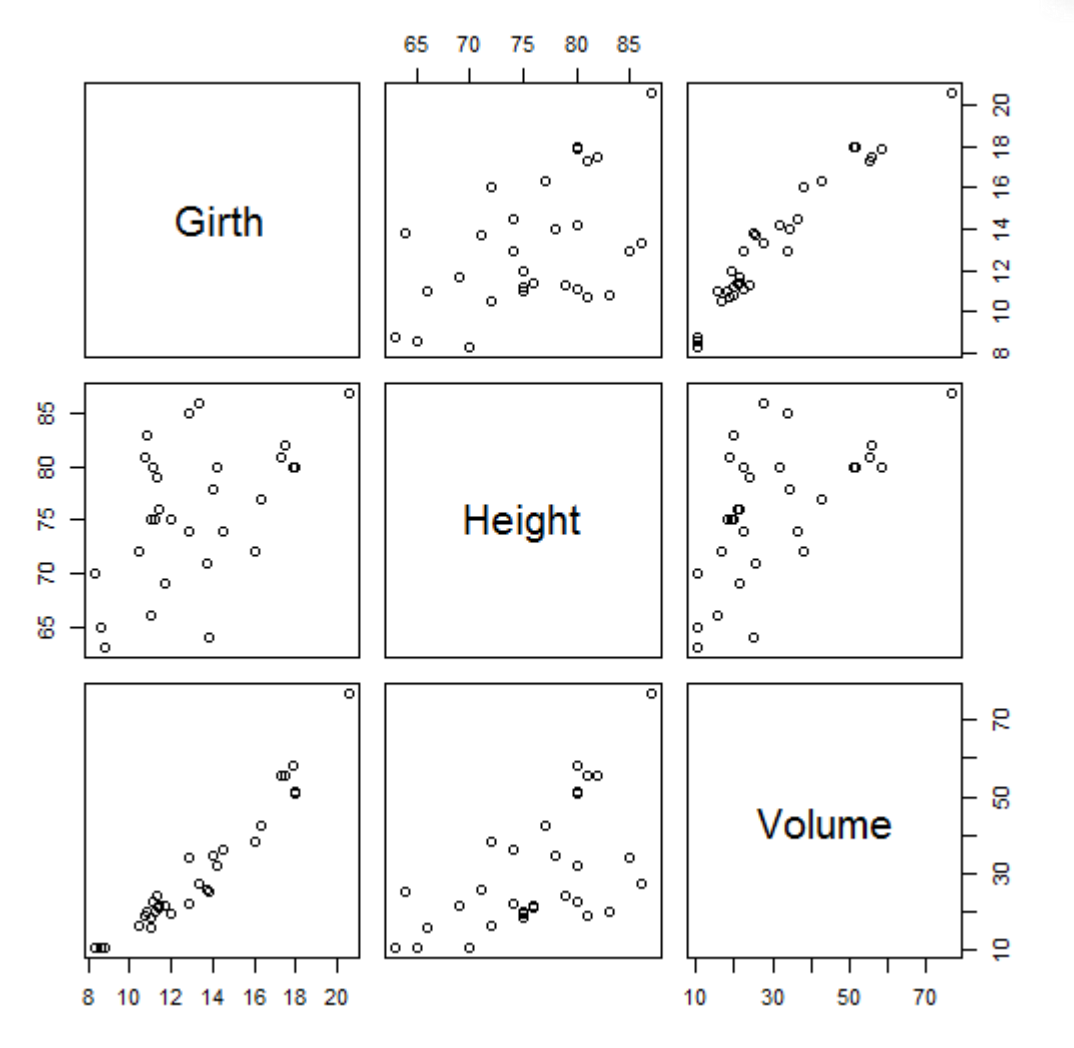

 $\uparrow$   $\uparrow$ 

- $> x < -c(1, 2, 3, 4, 5)$
- $> y < -c(6, 7, 8, 9, 10)$
- $>$  plot  $(x, y)$
- **> plot(x, y, type="l") # line**

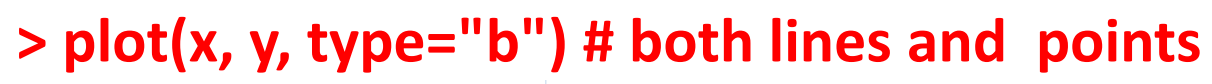

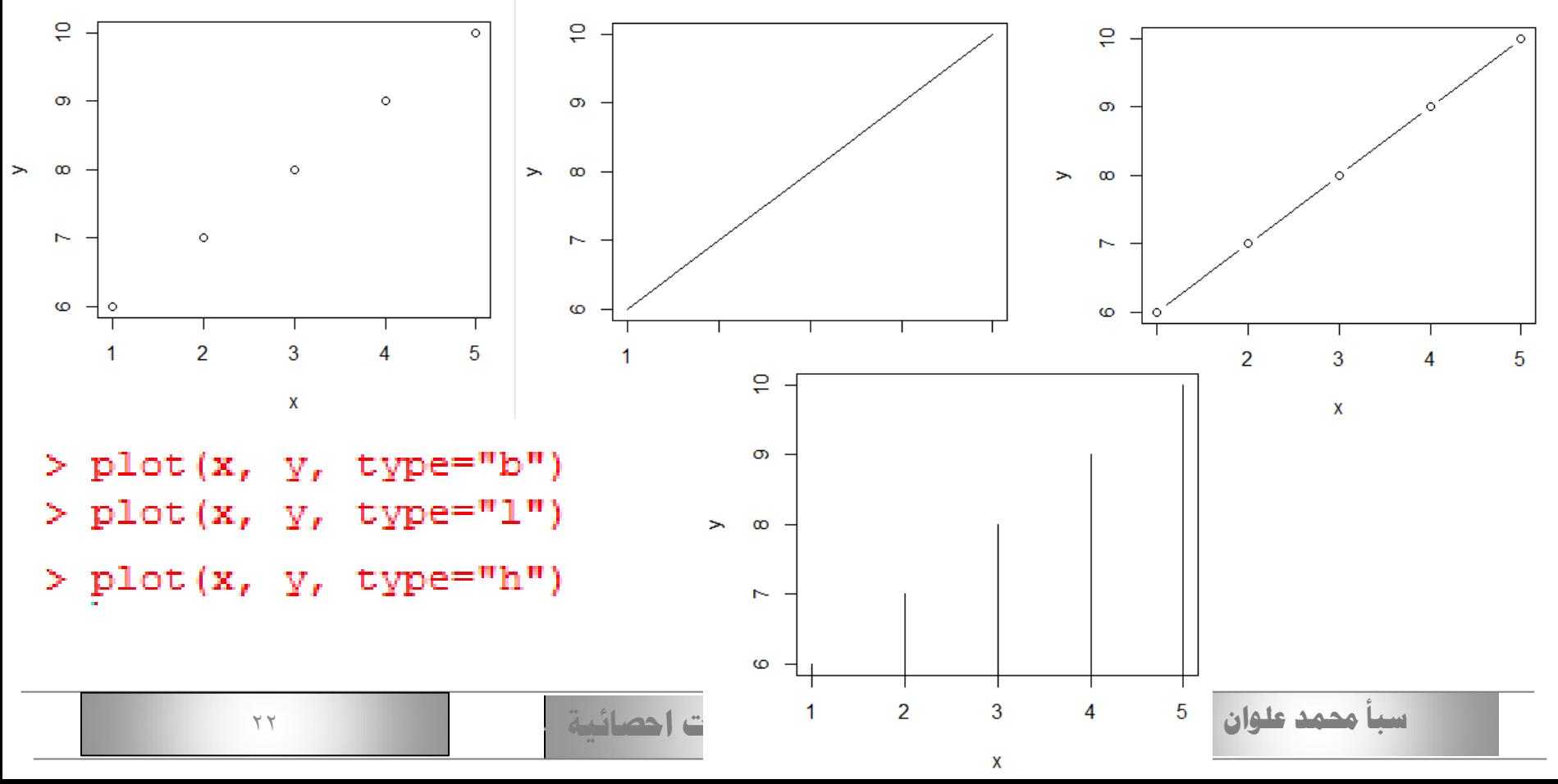

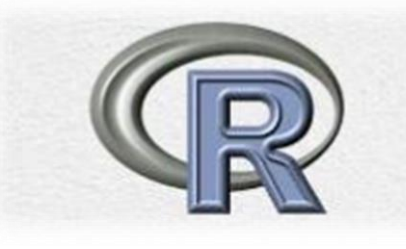

#### > plot (trees\$Girth, trees\$Heiht)

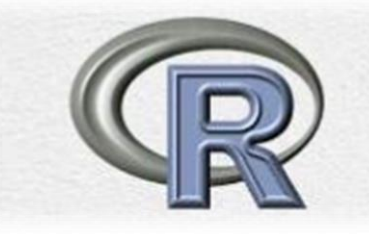

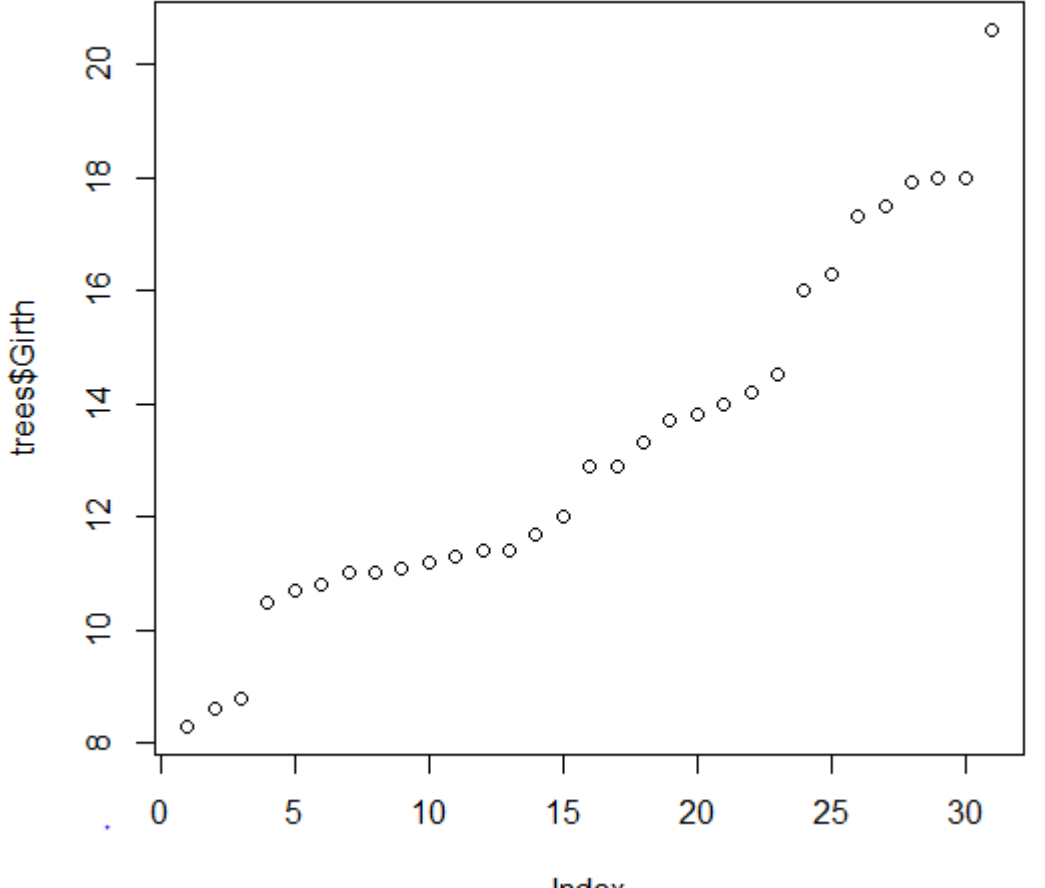

Index

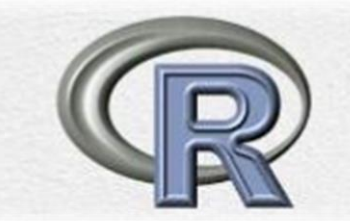

**هنالك بعض المجموعات والتي تأتي محزومة مع اللغة بشكل إفتراضي، مثل ,trees mtcars ، وللحصول على محتوى هذه المجموعات يمكن استخدام االستدعاء** 

#### $>$  mtcars

#### attach(datasetname)

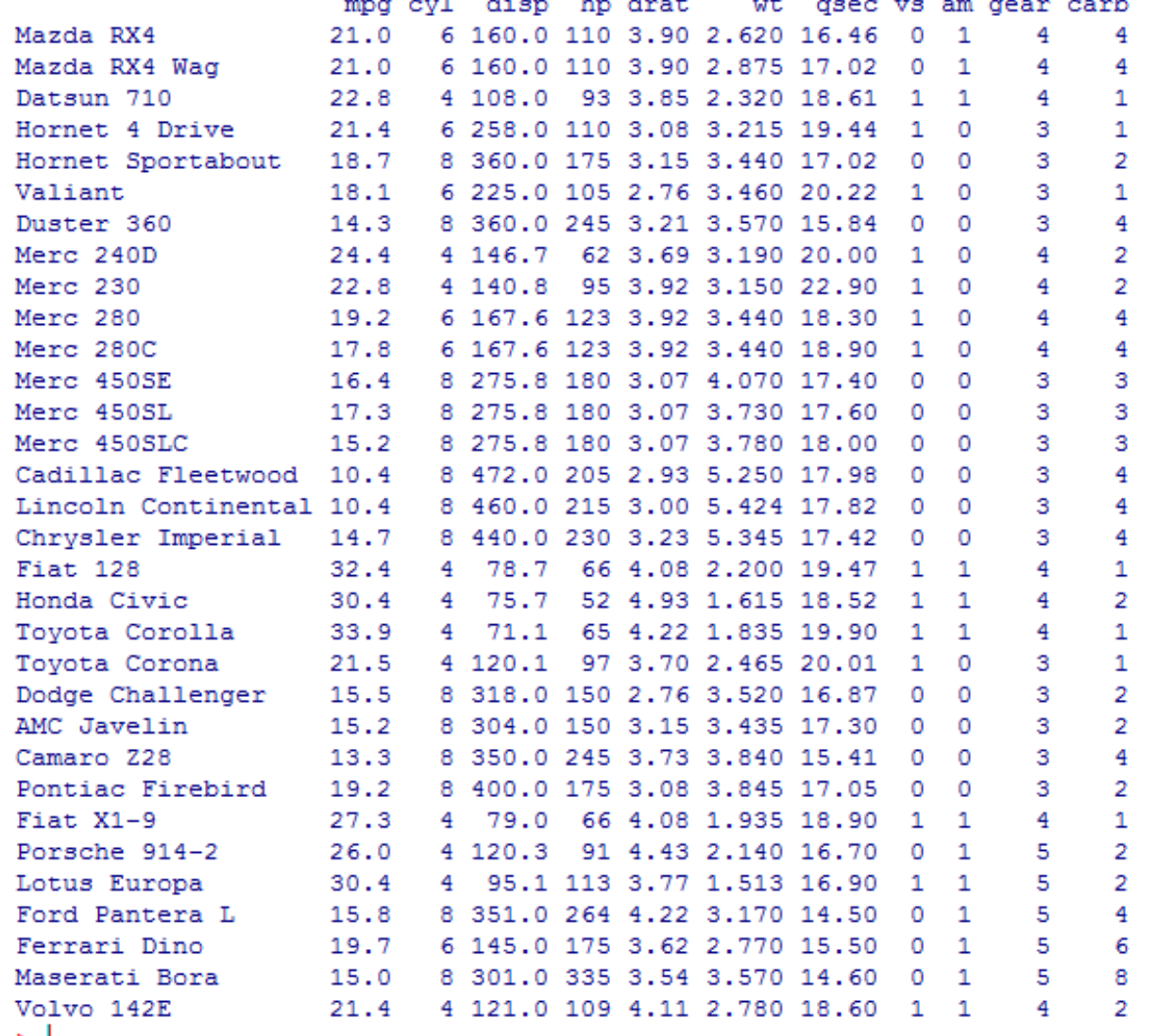

#### > plot(wt, mpg)

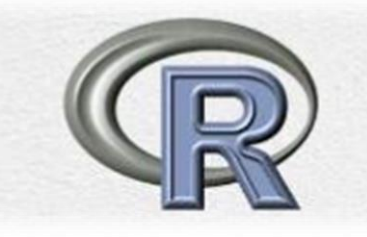

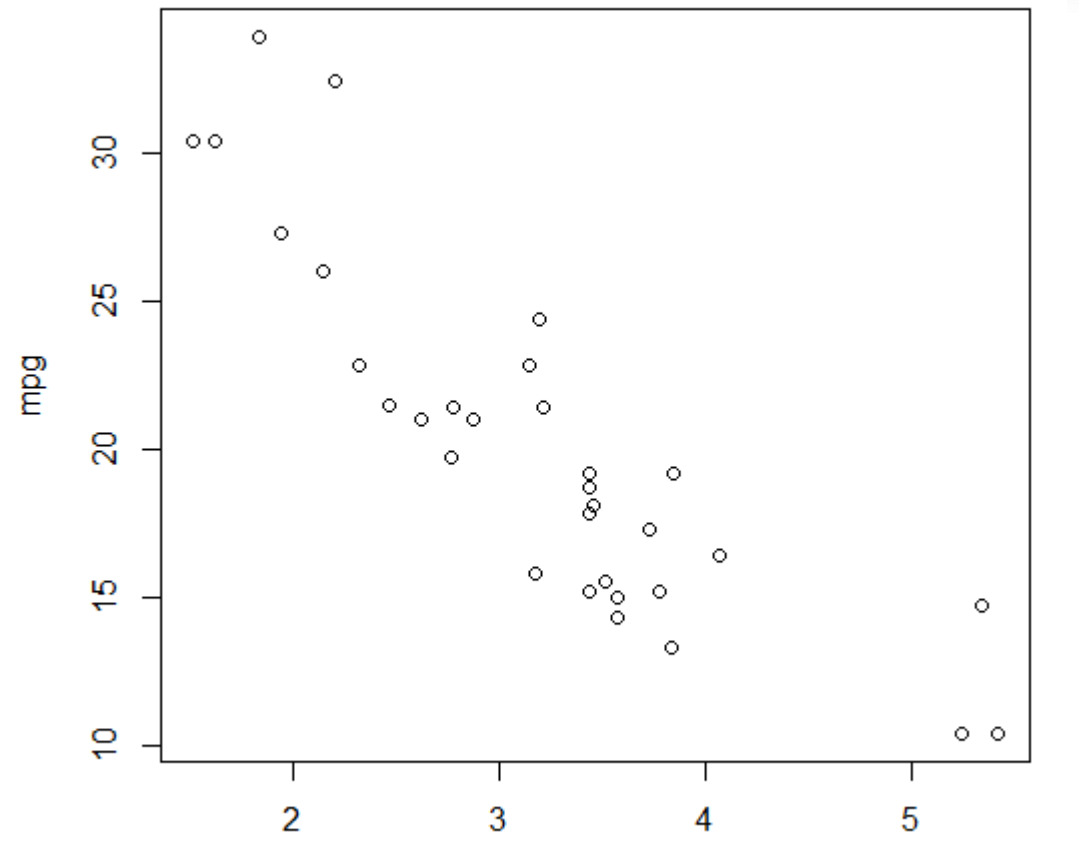

**حيث سيمثل وزن السيارات بقيم wt على محور x فيما المسافة المقطوعة بغالون البنزين الواحد والتي تعطى بقيم mpg ستمثل على المحور y**

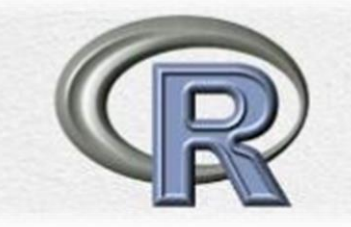

في بعض الأحيان قد لا يكون هذا النوع من المخططات البيانية هو الطريقة الأمثل لعرض ما لدينا من معلومات، خصوصا عندما تكون بيانات أحد طرفي العالقة عبارة عن قيم محددة بعينها وليست قراءات تتوزع على طيف المحور المسندة إليه كما في حالة المخطط البياني الذي تولده التعليمة plot(cyl, mpg)حيث cylتمثل عدد إسطوانات المحرك، حينها سيكون الشكل الناتج غريبا قليال وأقل فائدة في التعبير عن ما يربط بين المقادير المرسومة كما هو موضح أدناه:

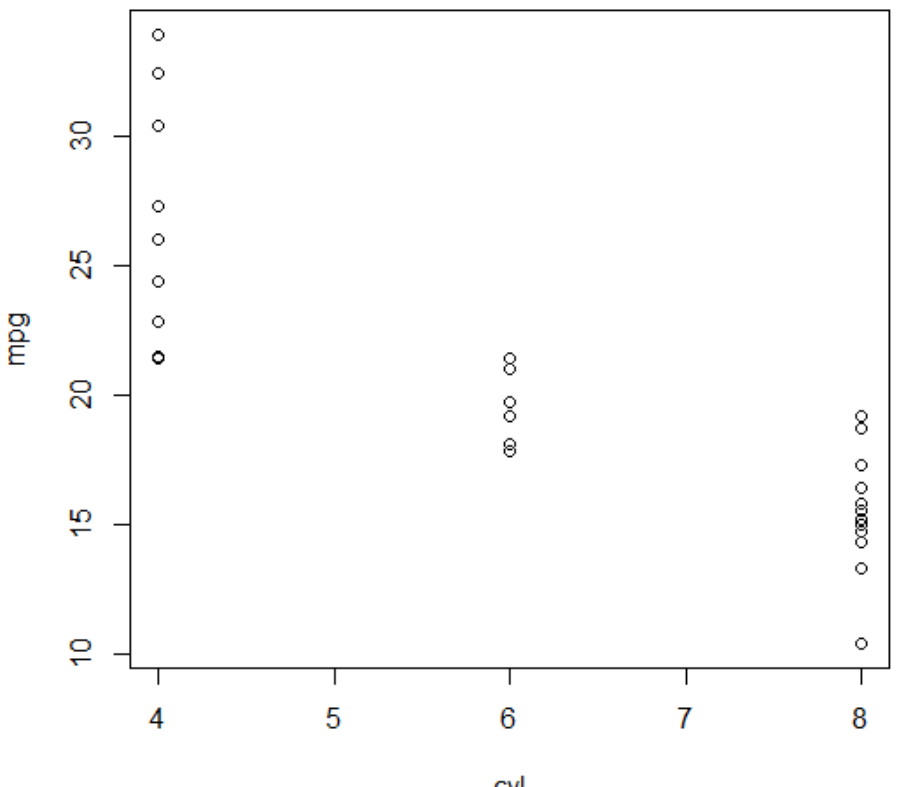

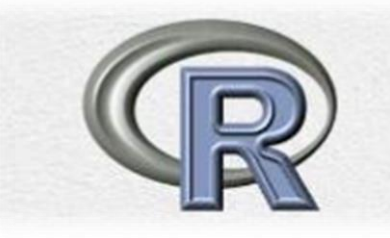

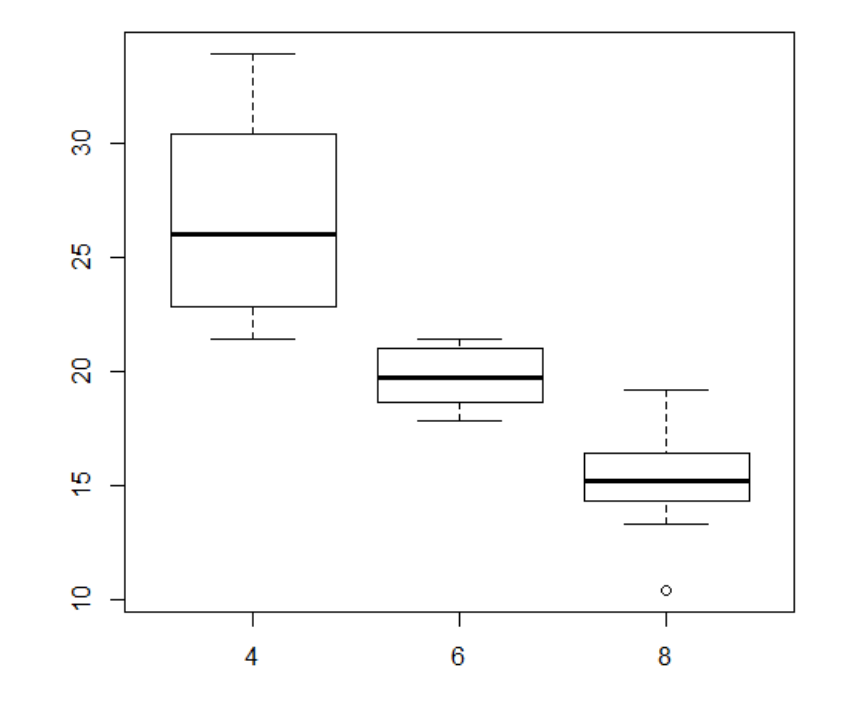

**الدالة plot يتعدل بشكل آلي تبعا لطبيعة ونوع البيانات التي تمرر إليها،** وما سنقوم به اآلن هو تحويل نوع cylإلى معاملة وذلك باستخدام الأمر (cyl <- factor(cyl)، بمعنى أن لهذا المقدار قيم محددة اليستطيع أن يأخذ غيرها، وسنالحظ طبيعة هذا التغير في طريقة تعامل توابع لغة R المختلفة مع هذا المقدار الجديد بعد تغيير توصيفه )يمكن لك أن تجرب معه الدالة summaryلترى أن ماتحصل عليه من ناتج يختلف عما سبق وأن رأيت، فعوضا عن القيمة الصغرى والعظمى والمتوسط والوسيط الخ... وهي المقادير التي توصف بها عادة أي مجموعة قيم عددية، أصبحنا نرى اآلن عدد القيم المحددة التي يمتلكها هذا المعامل مقدار تكرار ظهور كل من تلك القيم). ليس هذا فحسب بل إن سلوك الدالة plotسوف يتغير كذلك، فإن حاولت اآلن إعادة تنفيذ ذات األمر السابق) mpg ,cyl(plot فسوف تحصل على المخطط البياني التالي:

#### **Histogram**

## > hist(trees\$Height, col="gray")

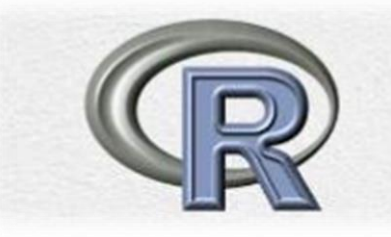

**Histogram of trees\$Height** 

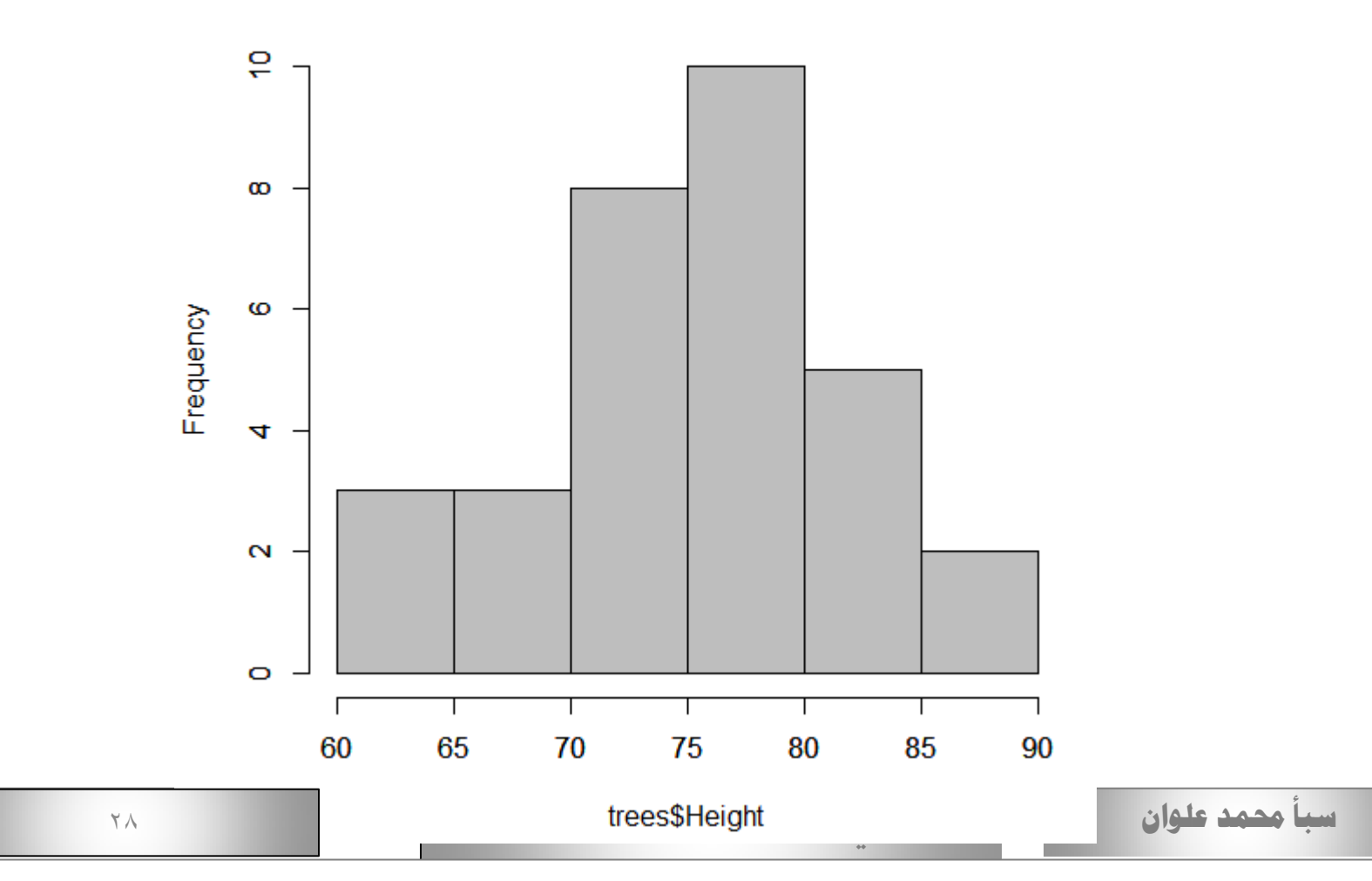

```
> hist(trees$Height, col="red")
  T
\mathbf{r}
```
![](_page_28_Picture_1.jpeg)

![](_page_28_Figure_2.jpeg)

![](_page_28_Figure_3.jpeg)

trees\$Height

![](_page_29_Picture_0.jpeg)

لدينا نوع آخر من المخططات البيانية ذات الصبغة اإلحصائية متاح لنا وهو المخطط الصندوقي آنف الذكر، ويمكن طلب عرض بياناتنا من خالله باستخدام الدالة **)" gray="col ,qsec (boxplot** حيث سنحصل بالنتيجة على الشكل التالي:

> boxplot (trees\$Height, col="red")

![](_page_29_Figure_3.jpeg)

![](_page_30_Picture_0.jpeg)

حيث يوضح الخطين الأفقيين على طرفي الرسم في الأعلى والأسفل كل من القيمة الصغرى (في الأسفل) والعظمى (في الأعلى)، أما الصندوق الموجود بينهما فتوضح بدايته من الأسفل ما ندعوه بحد الربع األول )وهو ما كان يظهر ضمن خرج الدالة summaryتحت التسمية (1Q، وبالتالي يكون المجال المحدد ما بين القيمة الصغرى وطرف هذا الصندوق يتضمن ربع ما لدينا من قيم، أما المجال المحدد ما بين طرفي الصندوق الأسفل والأعلى فيتضمن بالضبط نصف ما لدينا من قيم حيث أن الحد األعلى للصندوق هو الربع الثالث أي 3Q، أما الخط الذي يقطع ذلك الصندوق بالعرض فهو الوسيط )وليس المتوسط الحسابي(، وهو يدل على الحد الذي يقسم كتلة البيانات التي لدينا إلى مجموعتين متساويتين في العدد إحداهما تتضمن القيم التي تعلو خط الوسيط والأخرى فيها القيم التي تقع أسفل خط هذا الوسيط.

في بعض األحيان قد نرى دوائر أو نقاط تتجاوز حد القيمة العظمى أو تقل عن حد القيمة الصغرى، وهي في واقع الأمر من بياناتنا أيضا لكنها تعامل معاملة القيم الشاذة أو الغريبة وذلك حينما يتجاوز بعدها عن المتوسط ضعفي اإلنحراف المعياري ) (deviation standardلمجموعة البيانات التي لدينا.

![](_page_31_Picture_0.jpeg)

![](_page_32_Picture_0.jpeg)

في الإمكان وضع أكثر من رسم واحد في الصفحة وذلك بإستخدام المعلم mfrow والذي تكون قيمته لمتجة عددي صحيح ذا بعدين يعطي عدد الأسطر والأعمدة لاحظ نتىحة التالى ·

![](_page_32_Figure_2.jpeg)

![](_page_33_Picture_0.jpeg)

![](_page_33_Picture_1.jpeg)

You can use the **cor( )** function to produce correlations and

**cov( )** function to produces covariances.

تحسب مقدار معامل االرتباط بين شعاعين من القيم هما في هذه الحالة xو ) yأو بين عمودين في حالة البيانات المستوردة من ملف ما)، حيث تتدرج قيمة معامل الارتباط من -1 حتى 1+ وتشير القيم الموجبة إلى وجود إرتباط طردي يزداد وضوحا كلما اقترب من ،1+ أي أنه كلما زادت قيمة xرافقها زيادة في قيمة y، فيما تشير القيمة السالبة لمعامل االرتباط إلى وجود ارتباط أيضا لكنه في هذه الحالة عكسي ويزداد وضوحا كلما اقترب من ،1- أي أن قيمة xتزداد بتناقص yوالعكس صحيح، في حين تشير قيمة معامل االرتباط التي تقترب من الصفر إلى أن تغير قيمة xال يظهر أي عالقة بتغير قيمة y المقابلة

![](_page_34_Picture_0.jpeg)

![](_page_34_Figure_1.jpeg)

![](_page_34_Figure_2.jpeg)

trees\$Height

![](_page_35_Picture_0.jpeg)

**معنوية معامل االرتباط الدالة : (... ,... test.cor**

```
> cor.test(trees$Height, trees$Girth)
```
Pearson's product-moment correlation

```
data: trees$Height and trees$Girth
t = 3.2722, df = 29, p-value = 0.002758
alternative hypothesis: true correlation is not equal to 0
95 percent confidence interval:
 0.2021327 0.7378538
sample estimates:
        cor
0.5192801
      قيمة معامل اإلرتباط هي: 0.519 أي أن احتمال المصادفة في الحصول على هذه القيمة لمعامل 
       االرتباط بالنسبة لمجموعة البيانات المدروسة )أي (value-p(هو 0.002758 وهو هامش شك 
    صغيييير   يمكن تجاهله مقارنة بالحد الاقصى لهامش الشك المسموح به ألفا المحدد سبقا والذي يساوي
    ،0.05 لذا من وجهة النظر اإلحصائية يعد ذلك االرتباط معنويا و موجودا وليس عن طريق الصدفة. 
              كما تشير النتائج إلى فترة ثقة للمعامل الارتباط بنسبة 95% 95% 0.7378, 0.2021)
```
#### **تطبيق دالة االرتباط على كامل إطار البيانات trees**

![](_page_36_Picture_1.jpeg)

 $>$  cor(trees) Girth Height Volume Girth 1,0000000 0.5192801 0.9671194 Height 0.5192801 1.0000000 0.5982497 Volume 0.9671194 0.5982497 1.0000000

**تحفظ النتائج ضمن مصفوفة تعرض فيها قيم معامل االرتباط ما بين كل زوجين ممكنين من األعمدة مثنى مثنى**

#### **Example**

```
> x < -c(1, 2, 4, 5, 6, 7, 8)> y < -c(10, 20, 30, 40, 50, 60, 70)> plot (x, y)>cor(x, y)[1] 0.9931833
> cor.test (x, y)Pearson's product-moment correlation
data: x and y
t = 19.053, df = 5, p-value = 7.342e-06
alternative hypothesis: true correlation is not equal to 0
95 percent confidence interval:
 0.9525932 0.9990370
                                                                     \mathsf{S}sample estimates:
                                                                     g
        cor
                                                                                                    \circ0.9931833
                                                                     ន<br>ស
                                                                                                \circ> cov(x, y)> 9\circ[1] 55\mathbb{R}.
                                                                                       \circ\overline{a} -
                                                                              \circe +\circ\overline{2}\overline{3}\overline{5}6
                                                                                                    \mathbf{7}\blacktriangleleft\overline{4}سبأ حممد علوان مقدمة يف لغة R مع تطبيقات احصائية 38
```
 $\circ$ 

 $\overline{a}$ 

**االرتباط: correlatin تعميم :Example**

![](_page_38_Picture_2.jpeg)

![](_page_38_Picture_3.jpeg)

#### **Example**

 $> \sqrt{x}-c(4,5,6)$  $>$  z<-c (2, 5, 8)  $> x < -c(1, -2, -6)$  $>$  S<-cbind(x, y, z)  $> S$  $X \ V Z$  $[1, 1 1 4 2]$  $[2, 1 -2 5 5]$  $[3, 1 - 6 6 8]$ > cor(S, use="complete.obs", method="kendall")  $X = V = Z$  $x - 1 - 1 - 1$  $v - 1$  1 1  $z - 1$  1 1 > cor(S, use="complete.obs", method="pearson") <u>ж.</u> N.  $\mathbf{z}$ x 1.0000000 -0.9966159 -0.9966159  $V - 0.9966159$  1.0000000 1.0000000 z -0.9966159 1.0000000 1.0000000

![](_page_39_Picture_2.jpeg)

![](_page_40_Picture_0.jpeg)

إن أشكال عالقات اإلنحدار يمكن لها أن تتدرج من البساطة )حيث قيمة y تحسب بداللة متحول وحيد 1x إلى أشكال أكثر تعقيدا نستخدم فيها أكثر من متحول xلحساب قيمة y مثال:

 $y = a + b x1 + c x2 + d x3$ 

كما أن عالقة اإلنحدار تلك يمكن أن ال تكون خطية فحسب )وفيها تظهر x من الدرجة الأولى فقط) بل يمكن لها أن تتعدى إلى صيغ تربيعية أو تكعيبية أو سواه.

![](_page_41_Picture_1.jpeg)

بمجرد تحديد وجود ارتباط معنوي ما بين أي مقدارين، علينا عندها توصيف ذلك االرتباط بشكل كمي بعد أن حددنا وجوده بشكل وصفي، وهذا ما يتم توصيفه من خالل عالقة االنحدار ) (Regression ومثالها العالقة الخطية البسيطة والتي يعبر عنها بمعادلة خط مستقيم من الشكل x b + a = yحيث aهو الثابت الذي يمثل قيمة y حينما تكون قيمة 0 = xفي حين أن bتمثل ميل ذلك الخط المستقيم )أو نسبة تغير المقدار yمن أجل تغير قيمة xبمقدار 1(، وتحسب هذه المقادير بحيث يمر الخط المستقيم من بين مجموعة النقاط ) (y ,xبشكل يجعل مقدار الخطأ أقل ما يمكن، حيث أن قيمة الخطأ في كل نقطة xمقاسة هي عبارة عن الفرق ما بين قيمة yالفعلية المقابلة وبين قيمة yالمحسوبة من خالل عالقة الخط المستقيم التي حصلنا عليها في عالقة اإلنحدار.

![](_page_42_Picture_1.jpeg)

## للقيام بحساب تابع اإلنحدار الخطي البسيط بلغة Rن ستخدم التعليمة التالية  $\cdot$ fit <- lm(y  $\sim$  x) فمثال في حال الرغبة في إيجاد تابع اإلنحدار الخطي البسيط الذي يحسب ال Height بداللة Girth نستخدم األمر التالي: fit<-lm(Height, Girth)

ثم استعراض النتائج من خالل االمر الرائع و العام summay

Summary(fit)

#### **Example**

![](_page_43_Picture_1.jpeg)

```
> fit <- lm(v \sim x)
> summary (fit)
Call:lm(formula = y ~ \sim ~ x)Residuals:
      1 \qquad 2 \qquad 3 \qquad 4 \qquad 5 \qquad 6 \qquad 71.0870 2.7174 -4.0217 -2.3913 -0.7609 0.8696 2.5000
Coefficients:
           Estimate Std. Error t value Pr(> |t|)(Intercept) 0.5435 2.3186 0.234 0.824
             8.3696 0.4393 19.053 7.34e-06 ***
X and the state of the
Signif. codes: 0 '***' 0.001 '**' 0.01 '*' 0.05 '.' 0.1 ' ' 1
Residual standard error: 2.758 on 5 degrees of freedom
Multiple R-squared: 0.9864, Adjusted R-squared: 0.9837
F-statistic: 363 on 1 and 5 DF, p-value: 7.342e-06
```
#### > attach (trees)  $>$  fit  $<-$  lm (Height  $\sim$  Girth) > summary (fit)

 $Call:$  $lm(formula = Height ~ Girth)$ 

#### Residuals:

Min 10 Median 30 Max  $-12.5816 -2.7686$  0.3163 2.4728 9.9456

#### Coefficients:

Estimate Std. Error t value  $Pr(> |t|)$ (Intercept) 62.0313 4.3833 14.152 1.49e-14 \*\*\* Girth 1.0544 0.3222 3.272 0.00276 \*\* Signif. codes: 0 '\*\*\*' 0.001 '\*\*' 0.01 '\*' 0.05 '.' 0.1 ' ' 1

Residual standard error: 5.538 on 29 degrees of freedom Multiple R-squared: 0.2697, Adjusted R-squared: 0.2445 F-statistic: 10.71 on 1 and 29 DF, p-value: 0.002758

**معادلة االنحدار : Girth 1.0544 + 62.0313 = Height**

![](_page_44_Picture_9.jpeg)

إن كل من المعاملين معنويين عند مستوى داللة 0.05 , ونجد أن قيمة Adjusted = R-squared 0.2445 أي أن المتغير Girth يفسر ما يقارب 24% من التغير في ال متغير التابع Heitht. كما أن هذا النموذج معنوي حيث أن -P value  $=0.002 <$  $\alpha = 0.05$ 

![](_page_45_Picture_1.jpeg)

كذلك نستطيع عرض عالقة االنحدار الخطي البسيطة هذه بشكل رسومي أيضا وذلك من خالل التعليمتين التاليتين:

![](_page_45_Figure_3.jpeg)

### **Example: Regression : االنحدار**

![](_page_46_Picture_2.jpeg)